*SMS-Subscription*

In order to subscribe to SMS messages you must add your mobile number on UMS'en.

This is done as follows:

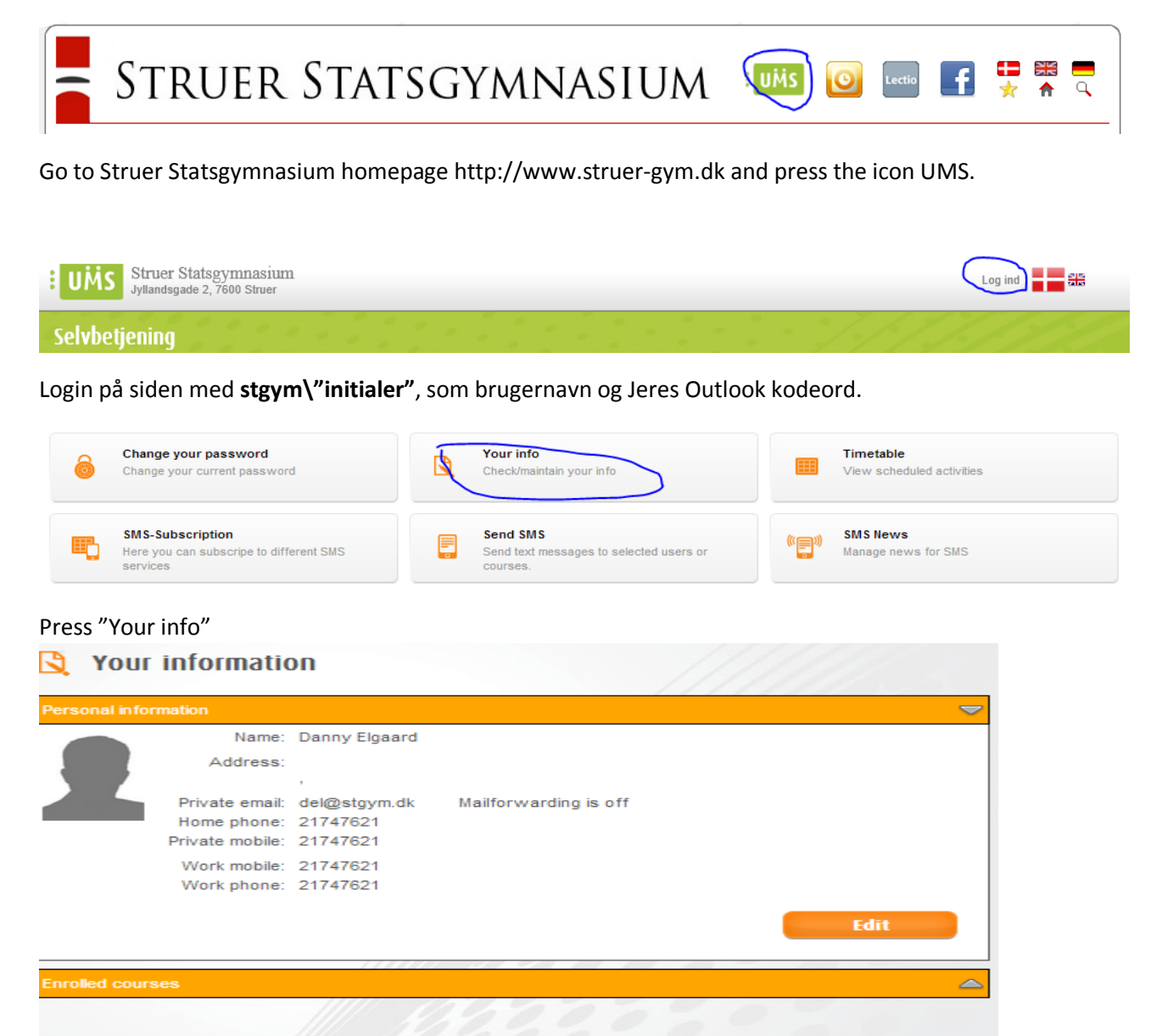

Close

Press the Edit button and write Your Phone at Privat mobil.

Press Save.

## *SMS-Subscription*

To get a text message with the news, today's schedule or changes, you must add a SMS subscription.

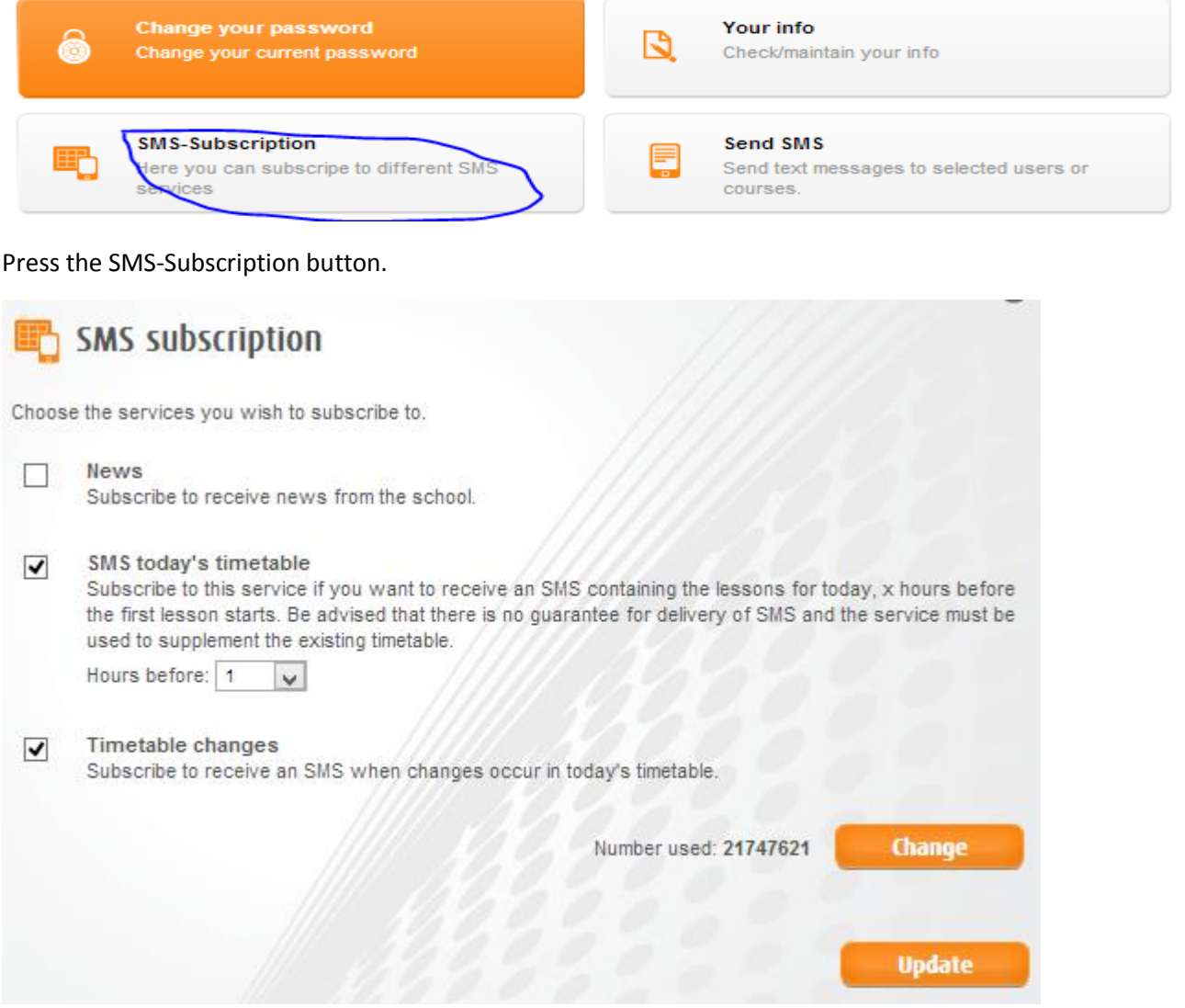

Here you can sign up for the various subscriptions.

**News** that the school sends out.

**SMS today's timetable**: a text with the day's lessons

**Timetable changes**: A SMS will be sent if there are any changes to the timetable.